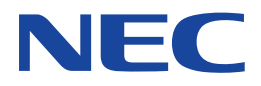

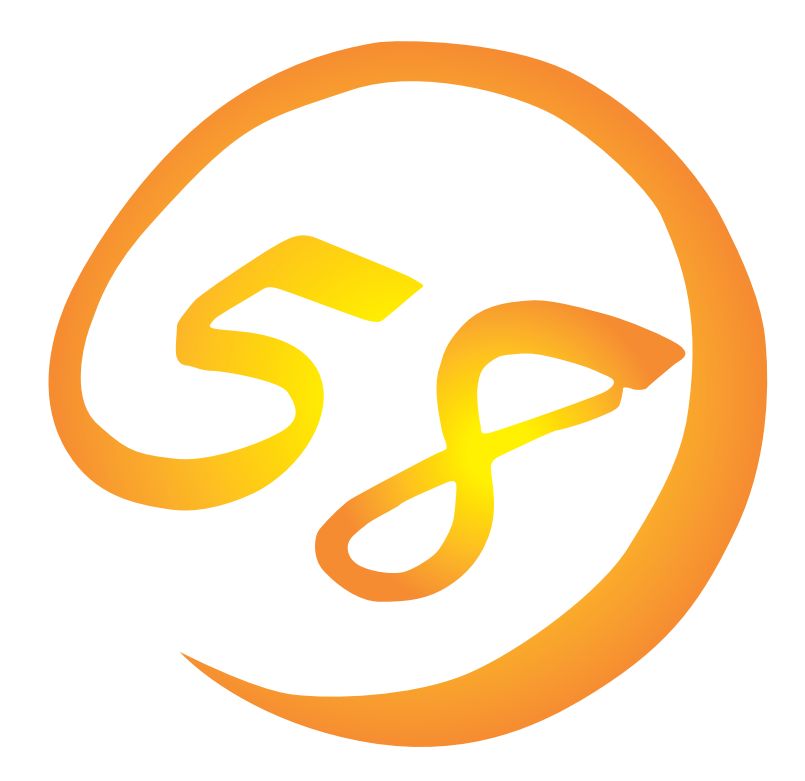

NEC Express Express5800

ONL-061aN-COMMON-012-99-0012

ESMPRO EXPRESSBUILDER Microsoft Windows Windows NT MS-DOS Microsoft Corporation

Intel Pentium Intel Corporation AT International Business Machines Corporation Mylex Mylex Corporation

Windows 2000 Microsoft® Windows® 2000 Server operating system Microsoft® Windows® 2000 Advanced Server operating system Microsoft® Windows® 2000 Professional operating system

Windows NT Microsoft® Windows NT® Server network operating system version 3.51/4.0 Microsoft® Windows NT® Workstation network operating system version 3.51/4.0

Windows 98 Microsoft® Windows®98 operating system

Windows 95 Microsoft® Windows®95 operating system

 $(1)$ 

 $\overline{2}$ 

(3) NEC おさん はじょうこく はんしょうしょう

 $\overline{4}$ 

 $5$ 

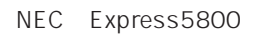

Express5800

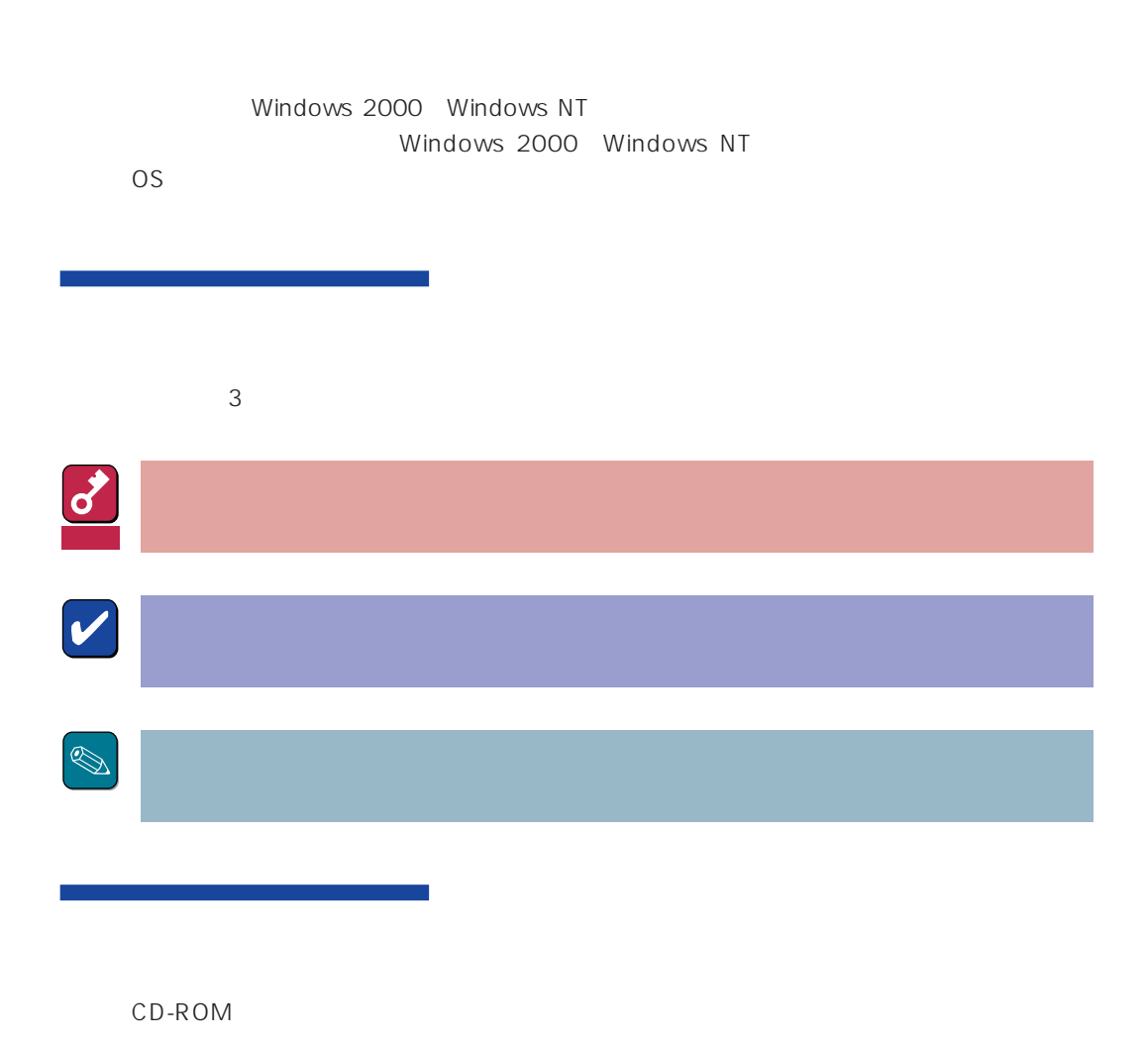

## http://www.express.nec.co.jp/

58 Q&A Express

## http://www.fielding.co.jp/

 $NEC$ 

Windows 2000

Windows NT

Windows 2000/Windows NT AT Schedule Express5800 CD -ROM

EXPRESSBUILDER cctool readme.txt

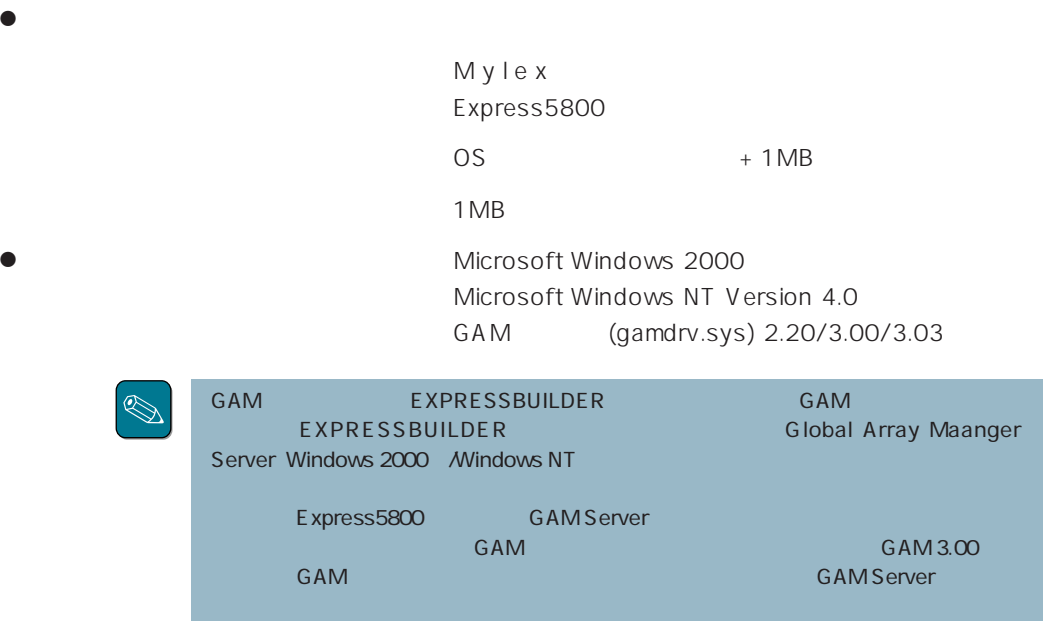

# $\bullet$

 $\bullet$ 

● RAID RAID RAID

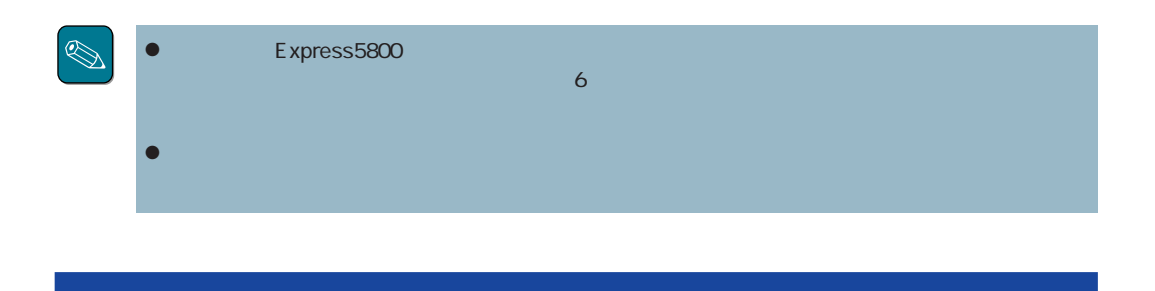

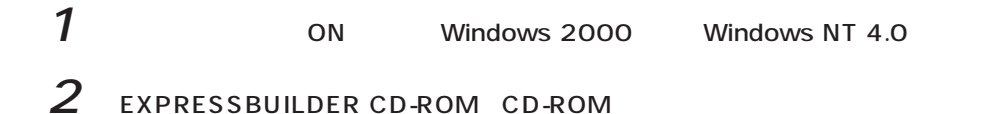

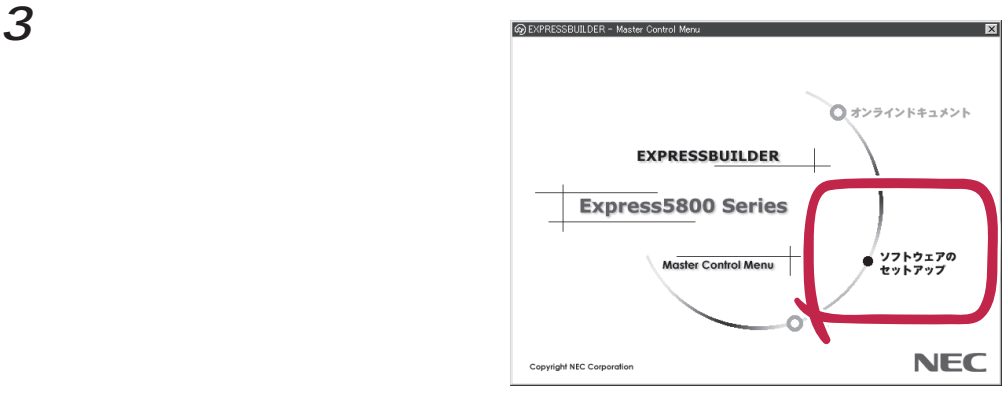

セットアップ手順  $\overline{\mathbf{x}}$ △■■ | 以下は自動クリーンアップツール[Ver.1.00]のセットアップ手順です。<br>●■■ 残りの部分を読むには、[Page Down]キーを押して下さい。 自動クリーンアップツール セットアップ手順 >>  $\overline{<}$  $\overline{a}$ アップツールは、DAC960シリーズのアレイディスクに対して<br>バステンシ(髪合世) チェックを実施し、検出した不整合を修正<br>カンリードディスク障害時のリビルド失敗を未然に防ぐことが<br>デンジチェック実行中は、システムの性能を低下させること<br>デンジチェック実行中は、システムの性能を低下させること ま、DAC960シリーズのアレイディスクに対して<br>^合戦チェックを実施し、検出した不整合を修復<br>ィスク障害時のリビルド失敗を未然に防ぐことが<br>^\*1、アールについては、このディレクトリにある . インストール手順<br>※ コマンドプロンプト画面でインストールを行いたい場合は、このディ<br>- レクトリにある「readme.txt」の「2.1.インストール」をご覧ください。 <u>★</u>| 自動クリーンアップツール[Ver.1.00]の インストール<br>[いいえ]をクリックすると、セットアップを中止でプ はいり いいえ(M)

4 [ ]

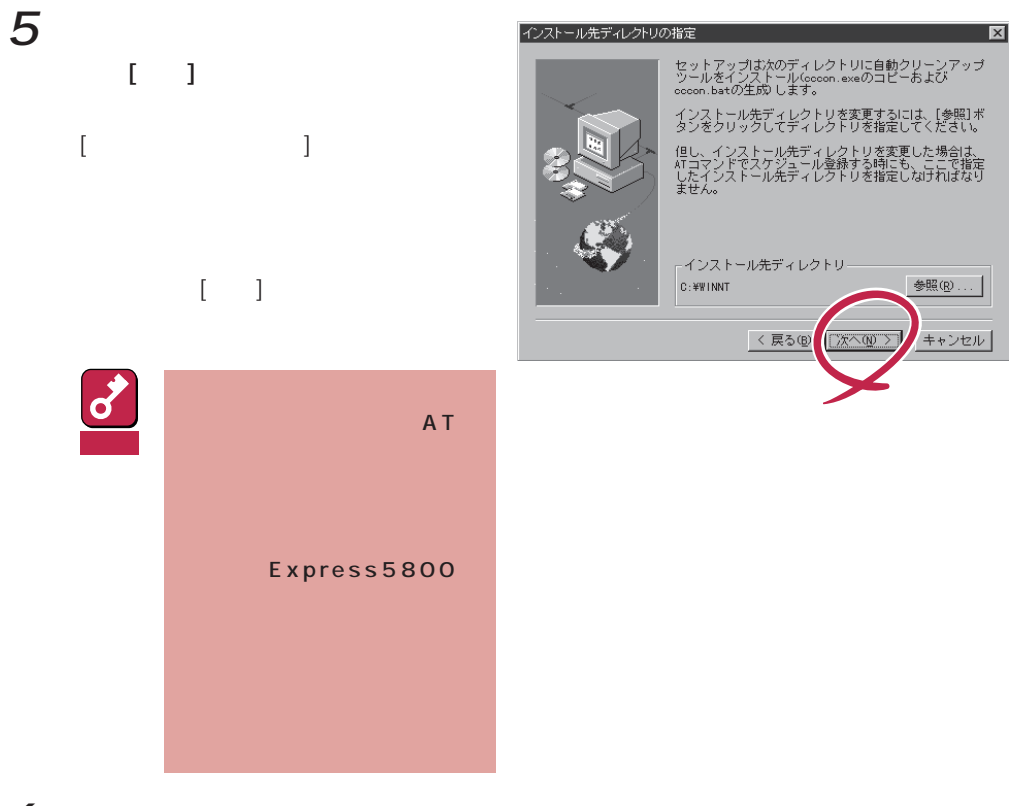

 $6$  [ ]

セットアップの完了

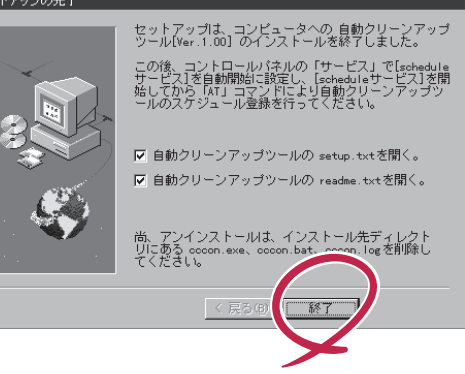

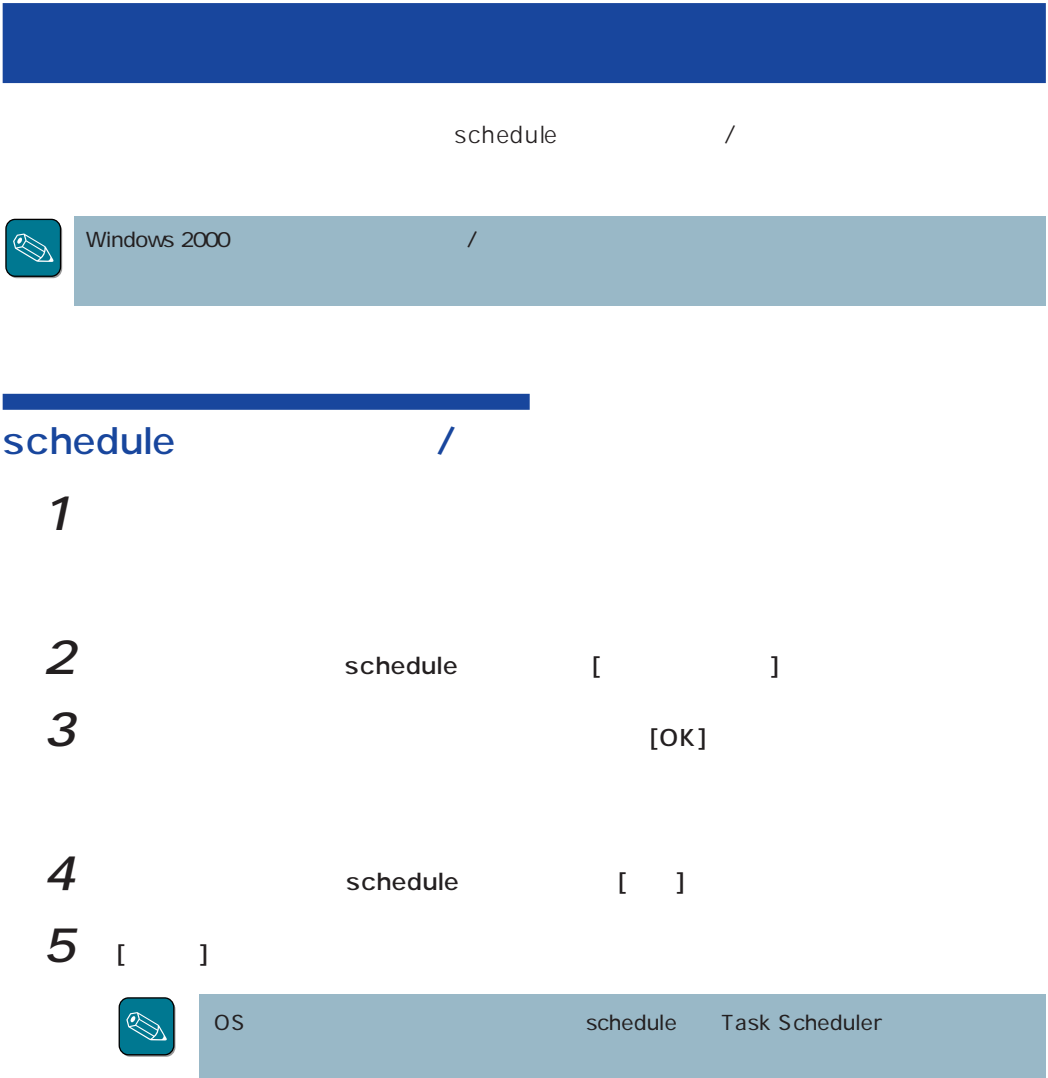

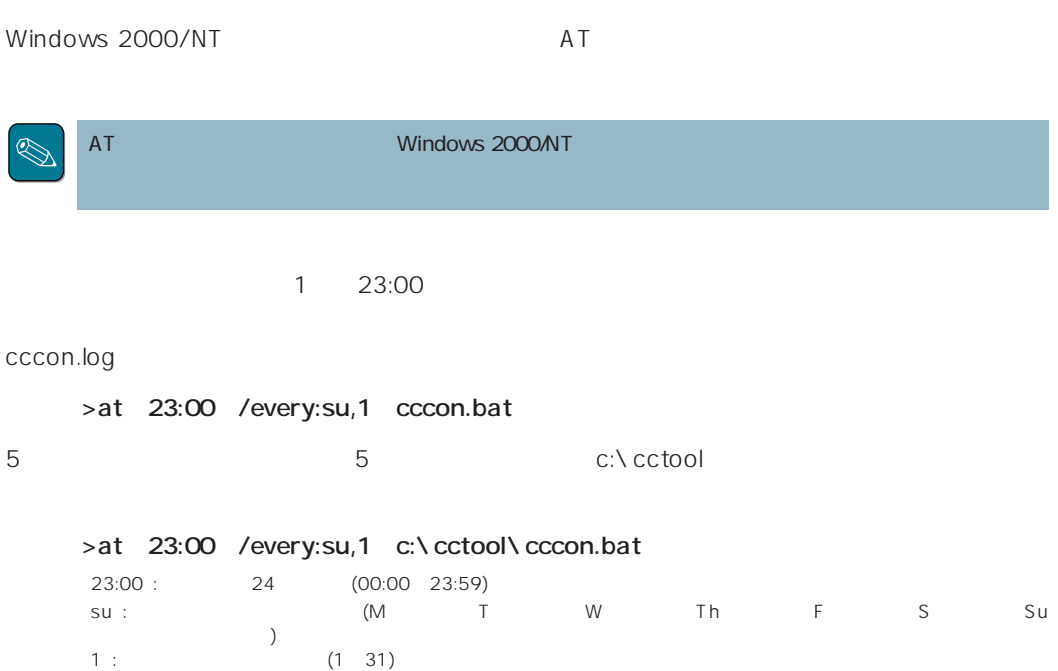

- ⓦ CCCON.EXE
- ⓦ CCCON.BAT
- ⓦ CCCON.LOG

 $CCCCON.LOG$ CCCON.BAT )

a sa kacamatan ing Kabupatèn Kabupatèn Ing

schedule

 $AT$ 

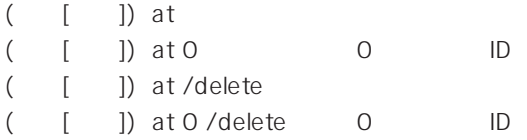

# schedule

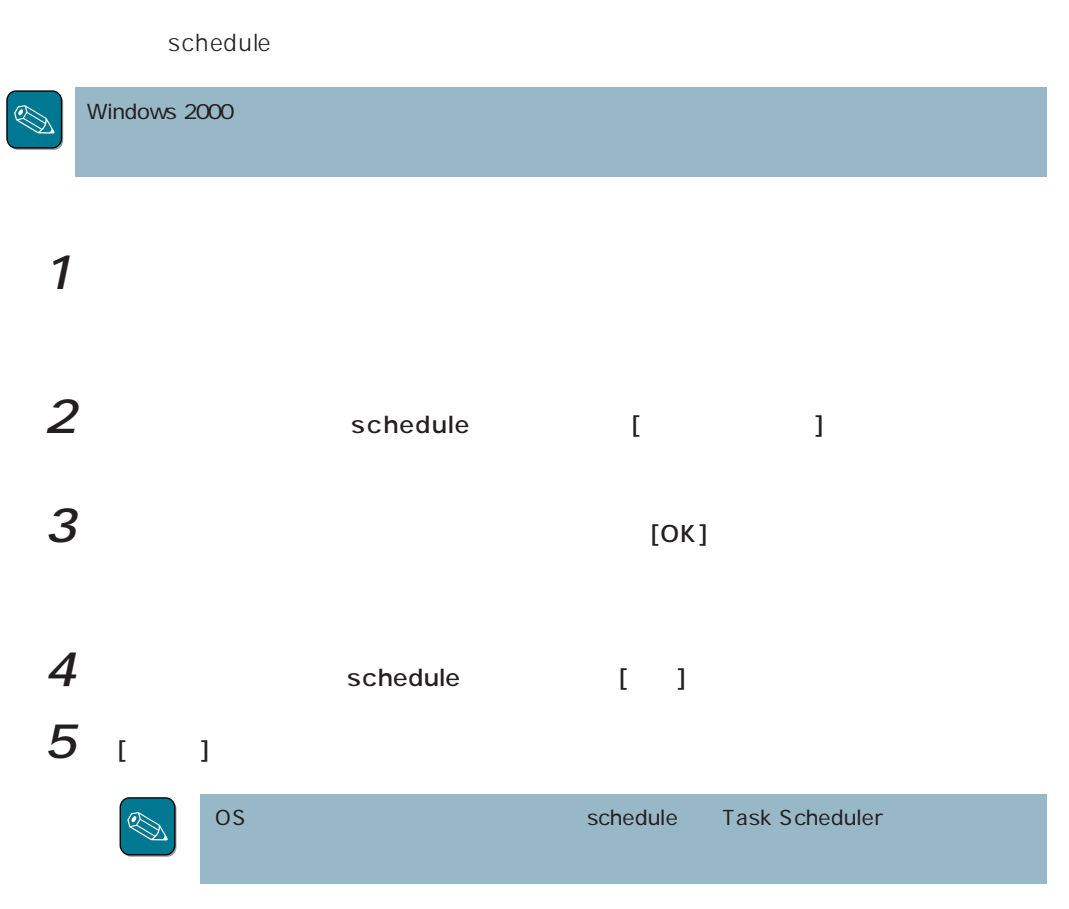

#### ● schedule

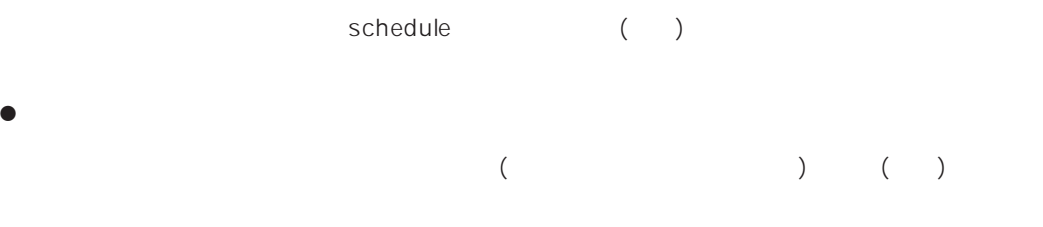

# $\bullet$ NET TIME\\remote /SET /Y

AT\\remote

### $\bullet$

 $\hbox{cccon}$   $\hbox{log}$  ( $\hbox{Cov}$  $(\qquad)$ 

Express5800 CD-ROM EXPRESSBUILDER cctool readme.txt

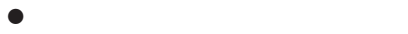

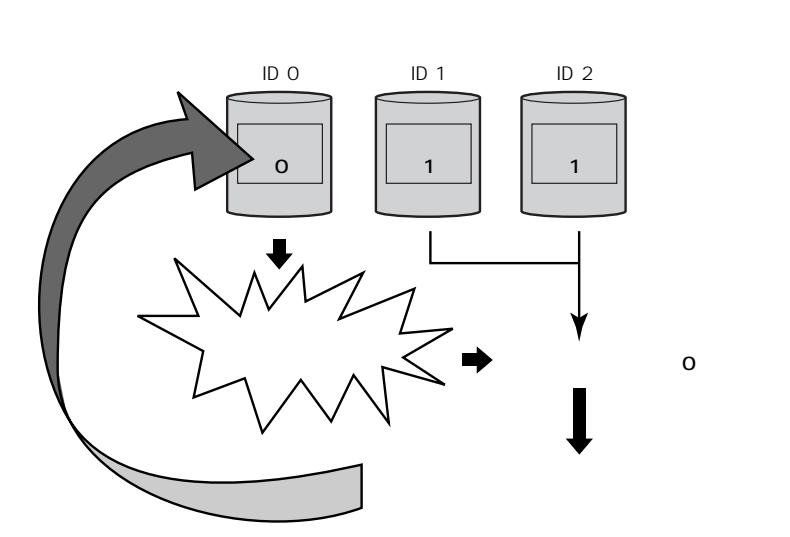

 $\bullet$ 

 $\begin{picture}(20,20) \put(0,0){\line(1,0){10}} \put(15,0){\line(1,0){10}} \put(15,0){\line(1,0){10}} \put(15,0){\line(1,0){10}} \put(15,0){\line(1,0){10}} \put(15,0){\line(1,0){10}} \put(15,0){\line(1,0){10}} \put(15,0){\line(1,0){10}} \put(15,0){\line(1,0){10}} \put(15,0){\line(1,0){10}} \put(15,0){\line(1,0){10}} \put(15,0){\line(1$ 

 $\sim$  2 DEAD

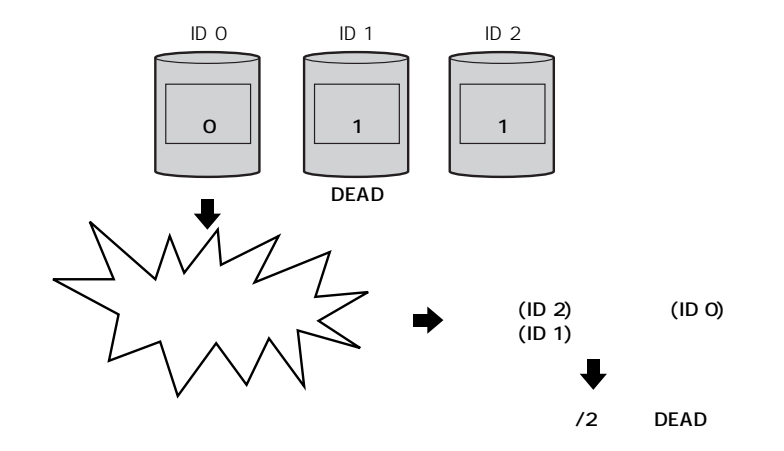

 $\mathcal{N}$ 

 $\bullet$  RAID5ではデータリードはポリティ部へのアクセスがないため、この部分のアクセスがないため、この部分のアクセスがないため、この部分のアクセスがないため、この部分の

 $\bullet$  Unit is the Unit is the Unit is the Unit is the Unit is the Unit is the Unit is the Unit is the Unit is the U

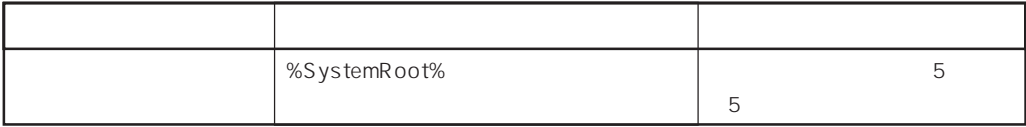